# **NI 6830 ISDN Basic Rate Tester Reference Card**

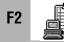

**Run Test Sequence** 

### **Select Sequence**

| Duning Organization |  |  |
|---------------------|--|--|
| ience.              |  |  |
| ın.                 |  |  |
| to                  |  |  |
|                     |  |  |

### During Sequence Execution

Stop

Abort sequence execution (may not be available for some sequences).

# **After Sequence Finishes**

Run

Run sequence again. Save test sequence results to a text file.

Print or fax test sequence

Load another test sequence.

File»Print (Ctrl+P)

File»Open (Ctrl+O) Sequence»Clear Resuts

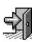

Clear results window. Return to main screen.

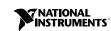

Product and company names are trademarks or trade names of their respective companies.

© Copyright 1998 National Instruments Corp. All rights reserved. 322101A-01 October 1998

results.

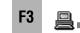

#### **Bit Error Rate Test**

Enter number or click **•** to select from the list.

Data (64 kbps), Speech

1 min, 5 min, 15 min, 1 hour,

B1, B2, Autoselect

PRN9 (511 bits),

PRN11 (2047 bits), PRN15 (32767 bits)

Continuous, Custom

Insert single bit error.

Stop test.

Reset statistics.

### **Parameters**

Phone number Channel Bearer Pattern

Test time

# **During Test**

Inject Bit Error Abort Reset Counters

# Test Log

Print

Save

View Log Show test log. Print or fax log contents. Save log to a file. Delete contents of the log.

# Speech and 3.1 kHz Audio

Overlap or en-bloc

Enter number or click **•** 

to select from the list.

Speech, 3.1 kHz Audio

B1. B2. Autoselect

#### **Parameters**

Dialing mode Phone number Channel Bearer

# **During Test**

Status Keypad (overlap mode only) Last call status. Dial desired number.

| Send Audio Check | Send computer generated sound to check audio. |
|------------------|-----------------------------------------------|
|                  | Select another audio file.                    |
| Hang-up Call     | End active call.                              |
|                  |                                               |

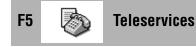

| Phone number          | Enter number for test or click<br>✓ to select from the list<br>(usually B2 number).             |
|-----------------------|-------------------------------------------------------------------------------------------------|
| Teleservices          | Select from Telephony,<br>Telefax, Teletex, Videotex,<br>Mixed Mode, OSI Application,<br>Telex. |
| Mark All<br>Clear All | Mark or unmark all items in the teleservices list.                                              |
| Test Teleservice      | Test highlighted service.                                                                       |
| Test Marked           | Test only marked services.                                                                      |
| Test All              | Test all teleservices in the list.                                                              |

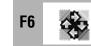

# **Supplementary Services**

| Phone number           | Enter number for test or click<br>▼ to select from the list. |
|------------------------|--------------------------------------------------------------|
| Supplementary services | Select from CLIP, CLIR, DDI/MSN, SUB.                        |
| Mark All<br>Clear All  | Mark or unmark all items in the services list.               |
| Test Service           | Test highlighted supplementary service.                      |
| Test Marked            | Test only marked services.                                   |
| Test All               | Test all services in the list.                               |

# Clear **F4** く

| F7                               | Power Supply Checks                     |
|----------------------------------|-----------------------------------------|
| Power Source 1<br>Power Source 2 | Show status of ISDN power sources.      |
| Reboot                           | Recheck voltages.                       |
| F8 🎭                             | Protocol Decode                         |
| ►                                | Resume packet decode.                   |
| н                                | Pause packet decode.                    |
| 8.                               | Save packet decode as text or raw data. |
| 66'                              | View selected packet details.           |
| ×                                | Clear packet list.                      |
| r                                | Configure filters.                      |

ΥÜ

**Options** 

### Terminal

| 1, 2           | Numbers assigned to this location                                        |
|----------------|--------------------------------------------------------------------------|
| SPID 1, 2      | Service Profile Identifiers<br>for this location<br>(North America Only) |
| ISDN Interface |                                                                          |

# ISUN Intertace

| Interface Type      | S/T or U                                       |
|---------------------|------------------------------------------------|
| S Bus Configuration | Point-to-multipoint or point-to-point          |
| TEI                 | Point-to-point static TEI                      |
| Advanced            | Allows selection of network-specific settings. |

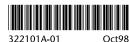

322101A-01

# General

Prompt for Numbers

Remember Last Numbers

Voltage Check on Activation

Full-Duplex Audio

Loopback Data, Speech, or 3.1 kHz Audio Calls

#### **Filters**

Net/User

Protocol Packet List

### Stored Numbers

Number List

Add Remove Properties Shows currently stored numbers. Add new number. Remove number from list. Change phone number or description.

Select if tester should prompt for customer numbers on

Keep record of last entered

S<sub>0</sub> activation is achieved.

Check line voltage every time

Use full-duplex audio (some

Control automatic loopback

Filter packets based on the

Selects protocol to configure.

Check packets you want to

display in the decode list.

of incoming calls of a

older computers do not support

customer numbers.

full-duplex).

particular type.

source.

startup.

# **Status Bar**

### Layer Status

Sync (Layer 1), Ready (Layer 2)

**PS1, PS2** 

B1, B2

Green light indicates layer has been activated.

### **Power Supply Voltages**

Green light means normal power supply, yellow means restricted power, and red means low or no supply.

### **Channel Status**

LEDs are orange when a channel is in use.

# **Incoming Call Display**

(only when incoming call is in progress)

| Number   | Calling number           |
|----------|--------------------------|
| Bearer   | Data, Speech, or 3.1 kHz |
| Channel  | B1 or B2                 |
| End Call | Terminate incoming call. |